# Настройка коммутаторов Cisco

Глава 8

## В рамках этой темы...

**Технологии маршрутизации IP** Настройка интерфейсов SVI. Защита сетевых устройств Настройка и проверка средств защиты сетевых устройств. Защита устройства паролем. Привилегированный режим или защита. SSH. **VTY** Служебный пароль. Описание основных методов аутентификации. Настройка и проверка средств защиты порта коммутатора. Автоматическое обнаружение МАС-адресов. Ограничение МАС-адресов. Статические и динамические. Реакция при нарушении защиты. Отключение из-за ошибки. Отключение. Ограничение. Отключение неиспользуемых портов. Восстановление после ошибки. Присвоение неиспользуемых портов неиспользуемым VLAN.

### Защита доступа к командной строке

- **•Первый этап защиты коммутатора** это защита доступа к интерфейсу CLI (пользовательскому и привилегированному режиму):
	- ✔ Стандартная конфигурация консоли позволяют консольному пользователю перейти из пользовательского режима в привилегированный, **не вводя пароль**.
	- ✔ стандартные параметры конфигурации коммутатора **не разрешают** сеансы vty (Telnet или SSH) н и в пользовательском, ни в привилегированном режиме.

- •Для пользователей Telnet и консоли коммутаторы Cisco способны защитить **пользовательский режим простым паролем** (без имени пользователя):
	- **• пользователи консоли** должны ввести пароль консоли (console password), заданный в режиме конфигурации линии консоли (line console 0).
	- **• пользователи Telnet** должны вводить пароль Telnet (Telnet password), называемый также паролем vty (vty password), поскольку его конфигурация находится в режиме конфигурации линии vty.

- •Коммутаторы Cisco защищают **привилегированный режим** при помощи **привилегированного пароля** (еnаblе password):
	- ✔ пользователь **в пользовательском режиме** вводит команду еnаblе, запрашивающую привилегированный пароль;

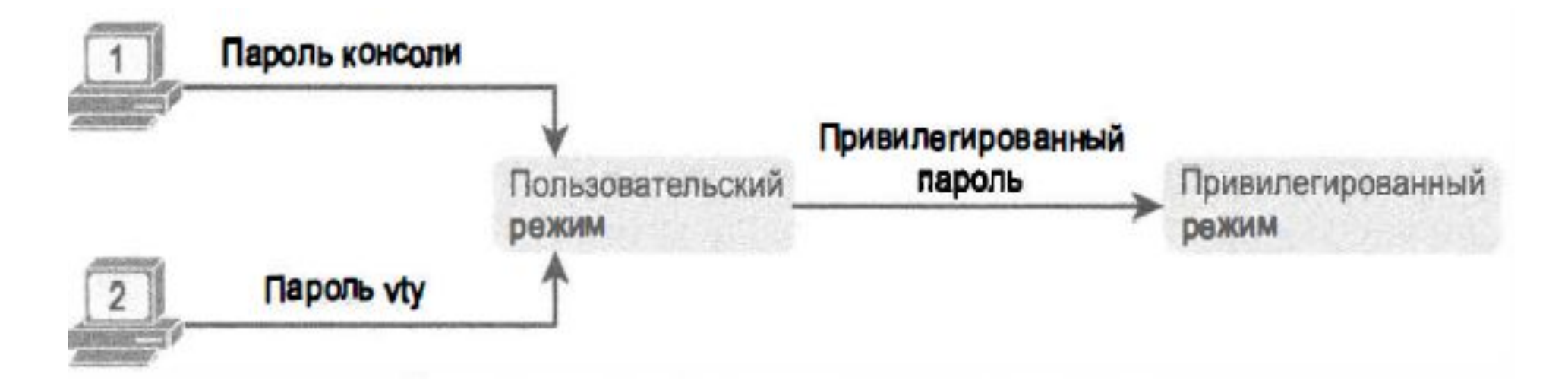

**•Команда login** указывает операционной системе IOS использовать простой пароль, а команда **password пароль\_значение** задает пароль.

•Операционная система IOS защищает привилегированный режим, используя привилегированный пароль, заданный глобальной **командой еnаblе secret пароль\_ значение.**

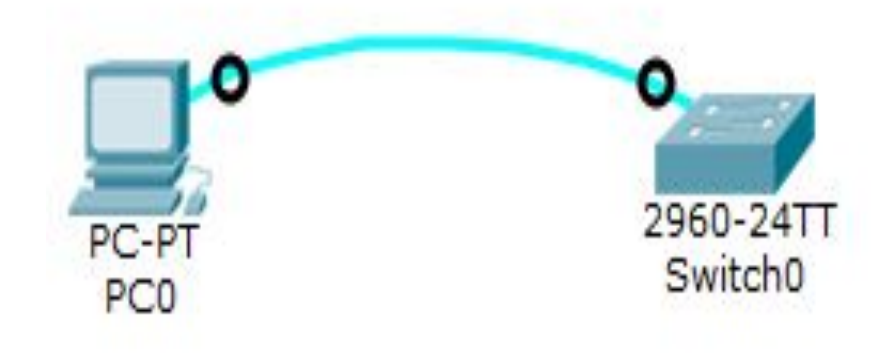

Switch> enable Switch# configure terminal Switch(config)# enable secret cisco Switch (config) # hostname Emma Emma  $(config)$ # line console 0 Emma (config-line)# password faith Emma (config-line)# login Emma (config-line) # exit Emma (config) # line vty  $0$  15 Emma (config-line)# password love Emma (config-line) # login Emma (config-line)# exit Emma (config) #  $exit$ Emma#

✔**Первая строка** демонстрирует приглашение к вводу команд коммутатора **Switch >** (стандартное приглашение);

✔**Символ >** указывает на пользовательский режим;

✔пользователь ввел **команду enable**, активирующую **привилегированный режим** (символ #);

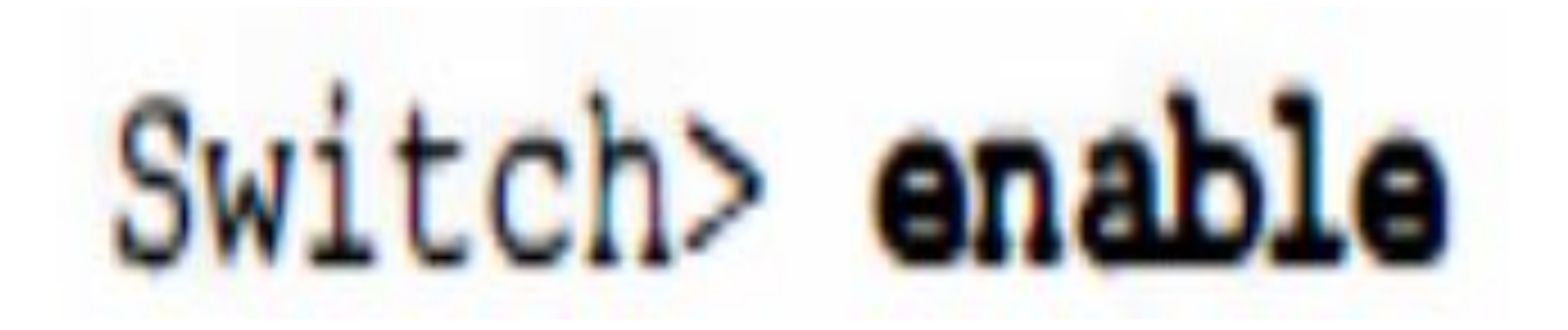

✔Пользователь переходит **в глобальный режим конфигурации** (команда **configure terminal**) .

- ✔Оказавшись в глобальном режиме конфигурации, пользователь вводит две команды (**еnаblе secret** и **hostname**), распространяющиеся на весь коммутатор.
	- Switch# configure terminal Switch (config) # enable secret cisco Switch (config) # hostname Emma

- ✔ используя **команду line console 0**, пользователь должен войти в режим конфигурации канала консоли.
- ✔ **команда password** задает простой текстовый пароль (faith), **а команда login** указывает коммутатору запрашивать его при входе.
- ✔ **командой exit** пользователь выходит из режима настройки консоли;

# Emma  $(config)$ # line console 0 Emma (config-line)# password faith Emma (config-line)# login Emma (config-line)#  $exit$

- следующие строки примера повторяют те же действия, но для всех **16 каналов vty** (линии vty от 0 до 15) .
- 16 каналов vty означает, что коммутатор может принять **16 параллельных подключений** Telnet к коммутатору.
- **• команда end (exit)** возвращает пользователя в привилегированный режим.

Emma (config) #  $line vty 0 15$ Emma (config-line)# password love Emma (config-line)# login Emma  $(confiq-line)$ # exit Emma (config)  $#$  exit Emma#

#### Результат ввода команд

- **• у пользователя консоли** будет запрашиваться пароль (без имени пользователя) , и он должен ввести hope.
- **• у пользователей Telnet** будет запрашиваться пароль (тоже без имени пользователя), и он должен будет ввести love.
- **• для перехода в привилегированный режим** пользователи консоли и Telnet должны использовать команду еnаblе с паролем cisco.
- **• пользователи SSH** пока не смогут войти на этот коммутатор, поскольку для поддержки протокола SSH необходимо больше действий.

## Новый файл текущей конфигурации running-config на коммутаторе Emma

```
Emma# show running-config
```

```
Building configuration...
```

```
Current configuration : 1333 bytes
```

```
version 12.2
```

```
host name Emma
```
enable secret 5 \$1\$YXRN\$11zOelLb0Lv/nHyTquobd.

```
spanning-tree mode pvst
spanning-tree extend system-id
```

```
interface FastEthernet0/1
```

```
interface FastEthernet0/2
```

```
interface FastEthernet0/24
interface GigabitEthernet0/1
interface GigabitEthernet0/2
interface Vlanl
no ip address
no ip route-cache
line con 0
  password faith
  login
line vty 0 4
  password love
  login
line vty 5 15
  password love
  login
```
### Защита по локальному имени пользователя и паролю

- •Коммутаторы Cisco поддерживают **метод аутентификации**, подразумевающий использование имени пользователя и пароля:
	- •для использования этого метода достаточно одной или нескольких глобальных команд конфигурации **username имя password пароль**.
	- затем нужно уведомить каналы консоли и vty об использовании заданных имен пользователя и пароля (**подкоманда линии login local**).

### Защита по локальному имени пользователя и паролю

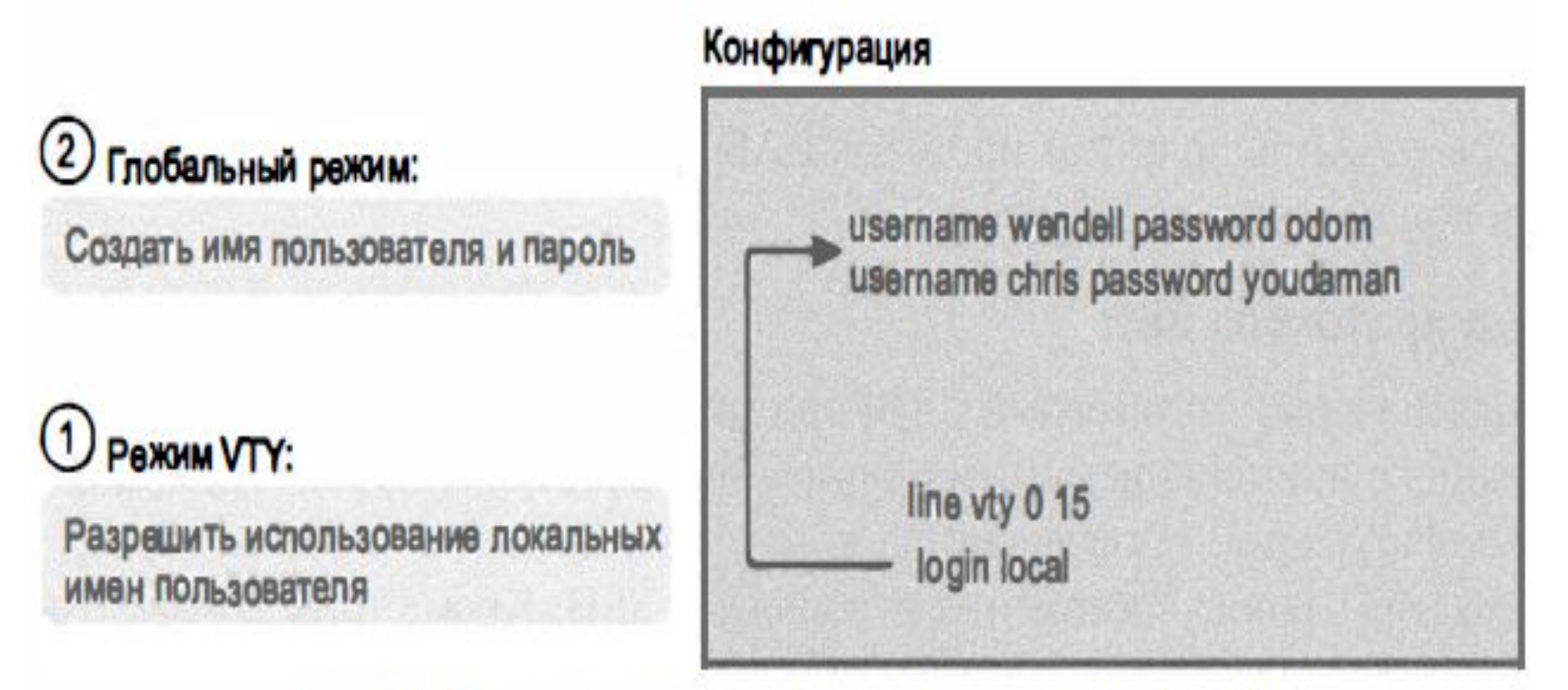

Рис. 8.2. Настройка на коммутаторе аутентификации по локальному имени пользователя и паролю

## Защита с помощью ААА

- Коммутаторы и маршрутизаторы Cisco поддерживают еше один способ проверки правильности имен пользователя и паролей - внешний сервер аутентификации, авторизации и учета **(Authentication, Authorization, And Accounting – ААА:**
	- при аутентификации коммутатор (или маршрутизатор) просто посылает на сервер ААА **сообщение с запросом**, допустимы ли данное имя пользователя и пароль, а сервер ААА **отвечает**.

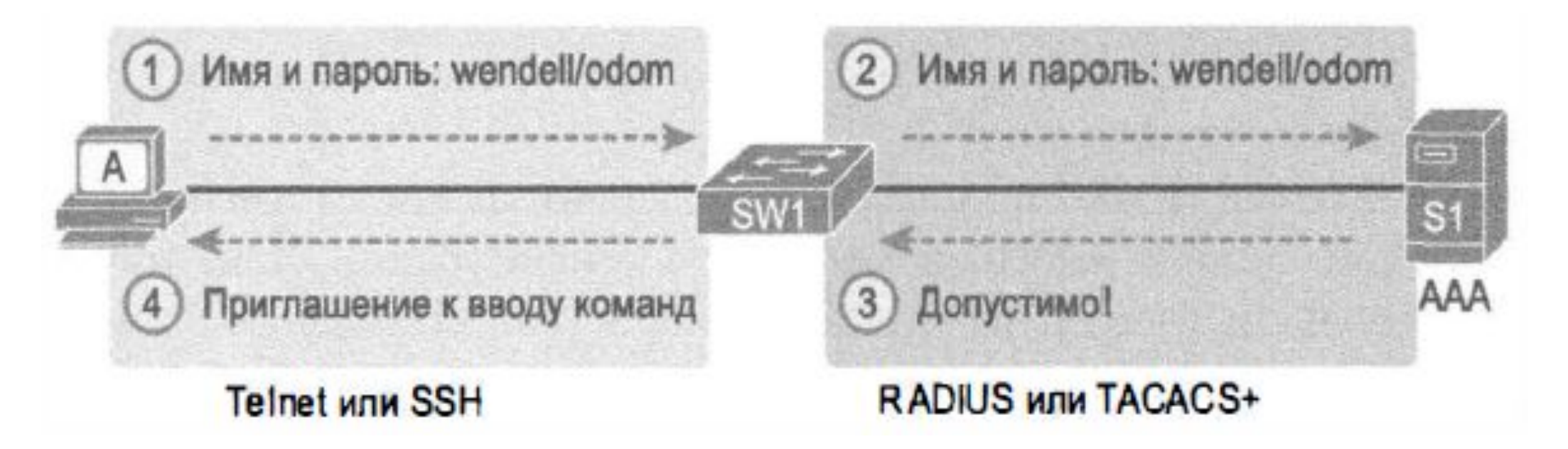

### Настройка протокола SSH

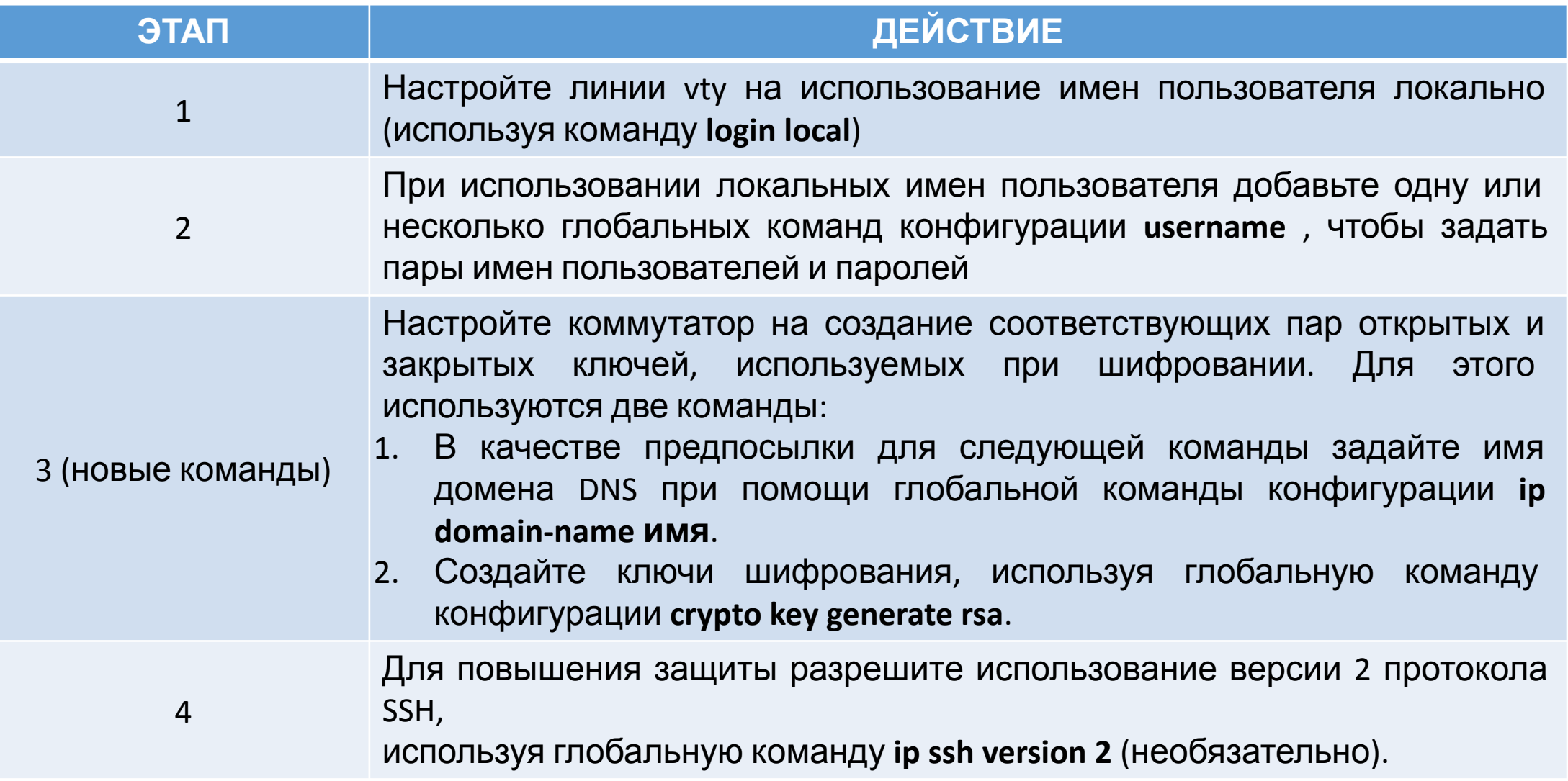

## Настройка протокола SSH

#### Глобальный режим:

Создать ключ шифрования

#### Глобальный режим:

Создать имя пользователя и пароль

#### Ражим VTY:

Разрешить использование локальных имен пользователя

#### Конфигурация

ip domain-name example.com crypto key generate rsa

username wendell password odom username chris password youdaman

line vty 0 15 login local

Рис. 8.4. Настройка на коммутаторе поддержки протокола SSH

#### Настройка протокола SSH

```
Emma# configure terminal
Enter configuration commands, one per line. End with CNTL/2.
Emma (config) # \lim_{x\to a} vty 0 15
! Ниже вводится команда этапа 1
Emma (config-line) # login local
Emma (config-line)# exit
```
! Ниже вводится команда этапа 2 Emma (config)# username wendell password odom

Emma (config)# username chris password youdaman

! Ниже вволится команла этапа 3  $E$ mma (config)# ip domain-name example.com Emma (config)# crypto key generate rsa The name for the keys will be: Emma.example.com Choose the size of the key modulus in the range of 360 to 2048 for your General Purpose Keys. Choosing a key modulus greater than 512 may take a few minutes.

```
How many bits in the modulus [512]: 1024
% Generating 1024 bit RSA keys, keys will be non-exportable...
[OK] (elapsed time was 4 seconds)
```

```
Emma (config) # ip ssh version 2Emma (config)# ^{\wedge} Z
Emma#
```
#### Результаты ввода команд

- **•Команда show ip ssh** отображает информацию о состоянии самого сервера SSH.
- **•Команда show ssh** отображает информацию о каждом клиенте SSH, подключенном к коммутатору в настоящее

```
время show ip ssh
    SSH Enabled - version 2.0
    Authentication timeout: 120 secs; Authentication retries: 3
    Minimum expected Diffie Hellman key size : 1024 bits
    IOS Keys in SECSH format (ssh-rsa, base64 encoded):
    ssh-rsaAAAAB3NzaClyc2EAAAADAQABAAAAagQC+/mp2iaeaGwjqkIgLNH+lN/04LTc2u6qHVHHv3hoq
    /DDBd9vABNnJGsq8z0Hm9HcrSudC20N/cCuEb4x5+T9rvNkUeAqwEEoJALpdiWVOpBliomhPy
    svJ_1+m4wI16AH31KI+GFCZvlAIjZSYHQEbvdCEgsYezAeKnPhvzTrUgaQ ==
```
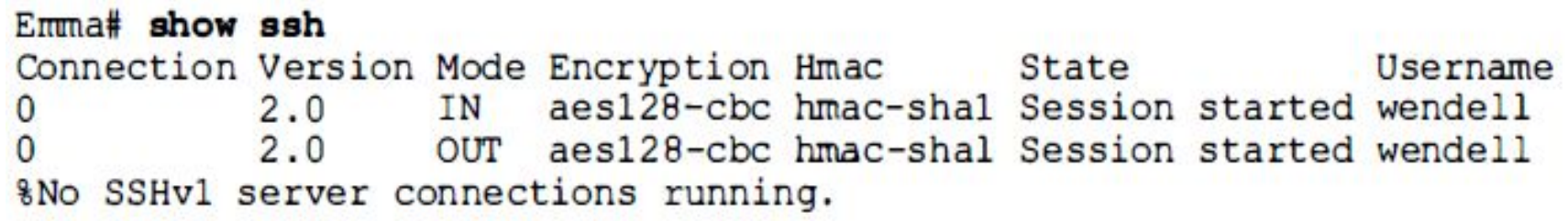

#### Отключение протоколов

- •Коммутатор поддерживает на линиях vty **доступ по протоколам** Telnet и SSH, но для повышения безопасности **можно отключить** один или оба из них.
- •Коммутатор контролирует поддержку протоколов Telnet и SSH на линиях vty, используя подкоманду vty transport input {all/none/telnet/ssh) со следующими параметрами:

transport input all или transport input telnet ssh. Поддерживать оба. transport input none. Не поддерживать ни один. transport input telnet. Поддерживать только Telnet. transport input ssh. Поддерживать только SSH.

## Шифрование паролей

- •По умолчанию для некоторых из команд конфигурации, пароли хранятся виде открытого текста **в файле running-config**.
- •Только команда **еnаblе secret** автоматически скрывает значение пароля.
- •Результатом применения методов шифрования пароля будет невозможность просмотреть пароли в выводе команды **show running-config.**

#### Шифрование паролей

- Некоторые пароли можно зашифровать при помощи глобальной команды конфигурации **service password-encryption**:
	- ✔ Немедленно после ввода данной команды IOS шифрует все существующие команды **password** (в режимах консоли и vty), а также пароли команды **username password**.
	- ✔ Пока данная команда остается в конфигурации, IOS шифрует пароли, даже если их значения изменяются.
	- ✔ Немедленно после ввода команды no service password-encryption шифрование паролей отменяется, но существующие пароли остаются зашифрованными.
	- ✔ После удаления данной команды из конфигурации операционная система IOS сохраняет значения всех измененных паролей этих команд в виде обычного текста.

#### Шифрование паролей

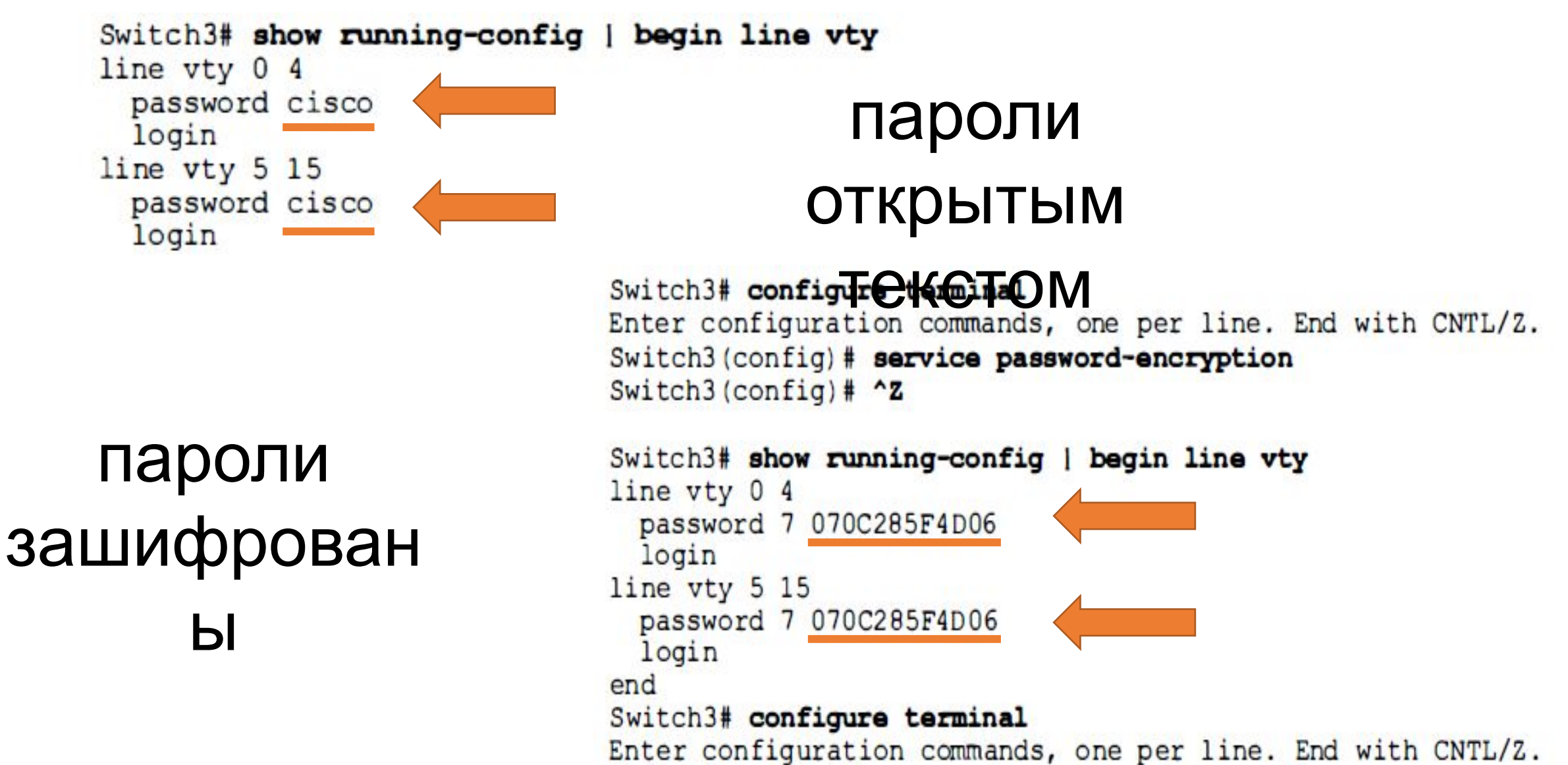

#### Шифрование привилегированного пароля

- •Старая команда **еnаblе password** сохраняет пароль на привилегированный режим как открытый текст.
- •Новая команда **еnаblе secret** автоматически шифрует пароль, применяет к нему математическую функцию Message Digest 5 (MD5 – тип 5), сохраняя результат вычисления в файле конфигурации.

```
Switch3(config)# enable secret fred
Switch3(config)# ^Z
Switch3# show running-config | include enable secret
enable secret 5 $1$ZGMA$e8cmvkz4UjiJhVp7.maLE1
```
#### Шифрование локальных паролей

•Для лучшего шифрования локальных паролей добавлена глобальная команда **username пользователь secret пароль** (использует алгоритм шифрования SHA-256 (тип 4)) как альтернатива команде **username пользователь password пароль**.

#### sam(config)#username sam secret lol hostname sam enable secret 5 \$1\$mERr\$kC67g8eGWIE.qR4xUJC6z0 5 \$1\$mERr\$OWvfpxTYZksXUEAfH.1kg0 ame sam secret

## Отображаемое сообщение

- **•Отображаемое** при подключении **сообщение** (banner) это просто текст, который выводится на экран пользователя.
- **•Команда banner** режима глобальной конфигурации применяется позволяет настроить 3 типа сообщений:
	- **1. Сообщение дня** (Message of the Day MOTD) отображается до того, как появится приглашение аутентификации.
	- **2. Сообщение перед аутентификацией** (login) отображается до выполнения аутентификации, но после сообщения дня.
	- **3. Сообщение после аутентификации** (ехес) отображается после успешной аутентификации пользователя.

### Буфер истории команд

- •В **буфер истории** сохраняется несколько последних введенных команд.
- •Некоторые из наиболее полезных команд для работы с буфером истории:
	- **1. show history**  отображает команды, находящиеся в буфере истории команд;
	- **2. history size х** задает количество команд (х), которое будет сохраняться в буфере истории команд (для консольного или сеанса vty);
	- **3. terminal history size х** позволяет задавать размер буфера истории команд (х) только для текущего сеанса пользователя.

### Стандартные настройки коммутатора

- •Коммутаторы Cisco поставляются со **стандартными настройками**, позволяющими им работать из коробки (не требуется дополнительной настройки):
	- 1. работа всех интерфейсов разрешена (стандартное состояние **no shutdown**);
	- 2. включены автопереговоры для всех портов, которые могут их использовать (стандартное состояние **duplex auto** и **speed auto**);
	- 3. все интерфейсы стандартно являются частью сети VLAN 1 (**switchport access vlan 1**).

### Концепция SVI

•Коммутатор использует **коммутируемый виртуальный интерфейс** (Switched Virtual Interface - SVI ) или - **интерфейс VLAN**  (VLAN interface), действующий как собственная сетевая плата коммутатора для подключения к локальной сети и передачи пакетов IP.

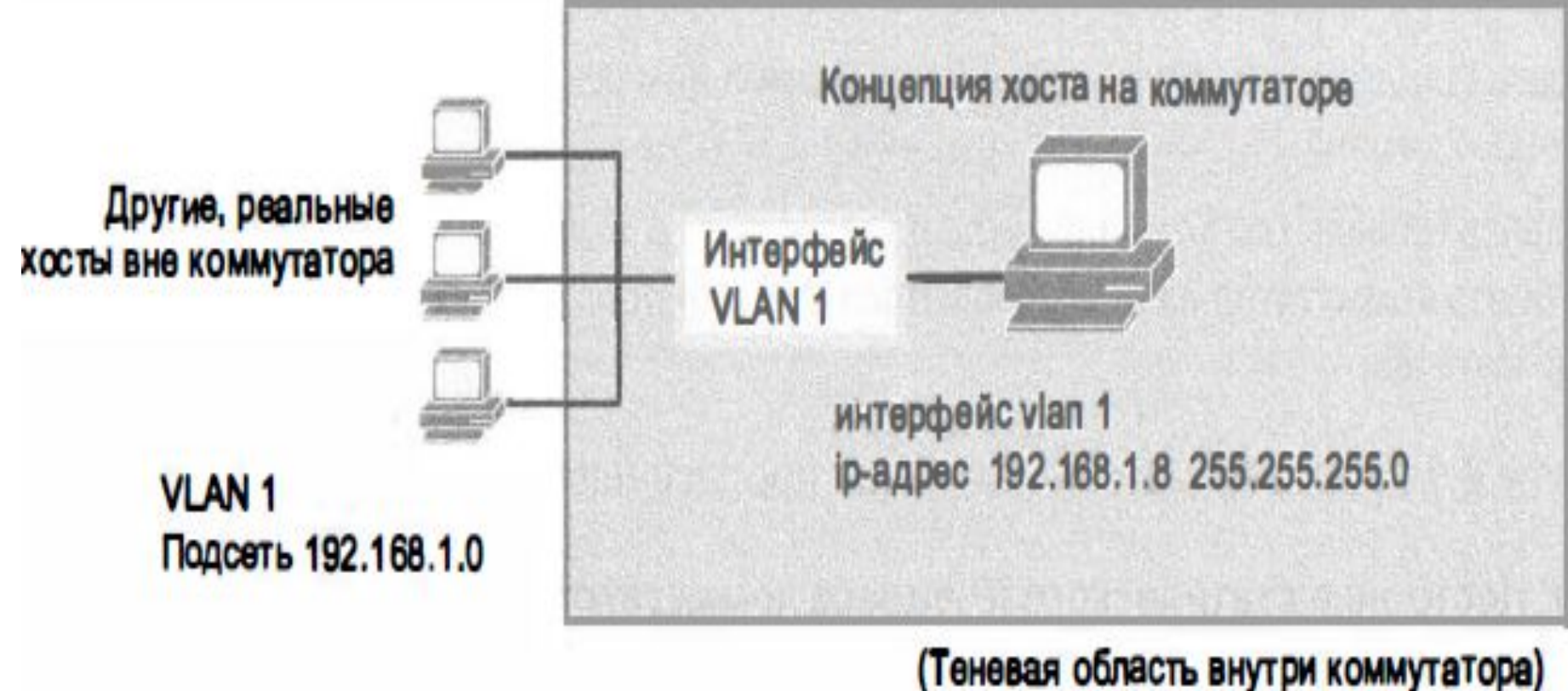

#### Выбор VLAN для настройка IP адреса

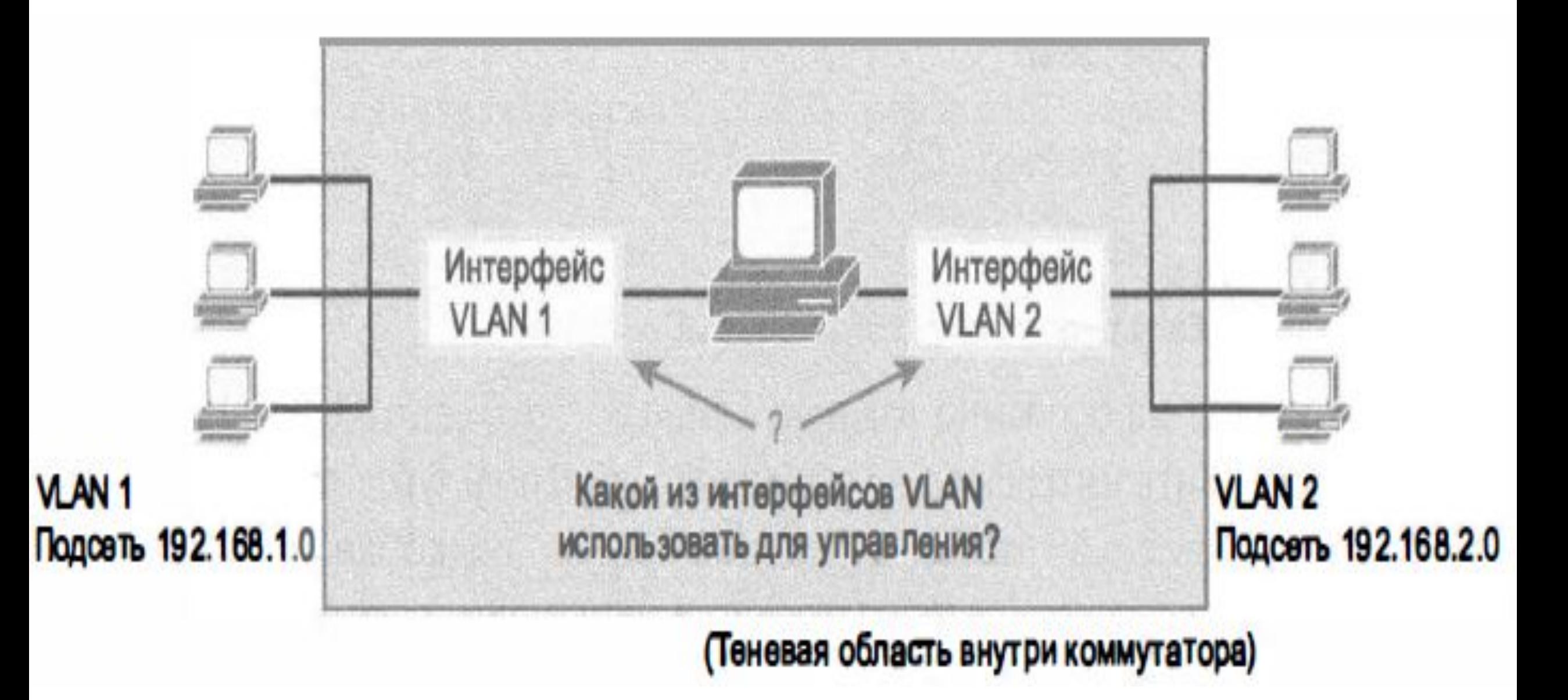

#### Настройка IPv4-адреса

- •Коммутатор настраивает свой IРv4-адрес и маску на специальном, подобном сетевой плате, интерфейсе VLAN:
	- 1. перейти в режим конфигурации сети VLAN 1 с помощью команды **interface vlan 1** из глобального режима конфигурации устройства;
	- 2. присвоить IР-адрес и маску с помощью команды **ip address** *iр-адрес маска* в подрежиме конфигурации интерфейса;
	- 3. включить виртуальный интерфейс сети VLAN 1 с помощью **команды no shutdown** в подрежиме конфигурации интерфейса;
	- 4. Указать стандартный шлюз устройства в глобальном режиме конфигурации с помощью команды **ip default-gateway** *iр –адрес;*
	- 5. Добавить глобальную команду **ip name-server** *ip-aдpec1 iр-адрес2 ...,*  чтобы настроить коммутатор на использование DNS при поиске имен по их IР-адресам (необязательно).

#### Настройка IPv4-адреса

- Emma# configure terminal
- Emma (config)# interface vlan 1
- Emma (config-if)# ip address 192.168.1.200 255.255.255.0
- Emma(config-if)# no shutdown
- 00:25:07: %LINK-3-UPDOWN: Interface Vlanl, changed state to up
- 00:25:08: %LINEPROTO-5-UPDOWN: Line protocol on Interface Vlan1, changed
- state to up
- Emma  $(config-if)$  # exit
- Emma (config)# ip default-gateway 192.168.1.1

#### Проверка IPv4-адреса

- **•Конфигурацию** IРv4-адреса коммутатора можно проверить несколькими способами:
	- 1. просмотреть текущую конфигурацию, используя команду **show running- config;**
	- 2. просмотреть информацию об IР-адресе и маске, используя команду **show interface vlan х**, где х – номер влана;
	- 3. при использовании сервера DHCP команда **show dhcp lease**  позволяет просмотреть зарезервированный (временно) IРадрес и другие параметры

#### Проверка IPv4-адреса

```
Emma# show dhop lease
Temp IP addr: 192.168.1.101 for peer on Interface: Vlanl
Temp sub net mask: 255.255.255.0
   DHCP Lease server: 192.168.1.1, state: 3 Bound
   DHCP transaction id: 1966
   Lease: 86400 secs, Renewal: 43200 secs, Rebind: 75600 secs
Temp default-gateway addr: 192.168.1.1
   Next timer fires after: 11:59:45
   Retry count: 0 Client-ID: cisco-0019.e86a.6fc0-Vll
   Hostname: Emma
Emma# show interface vlan 1
Vlanl is up, line protocol is up
   Hardware is EtherSVI, address is 0019.e86a.6fc0 (bia 0019.e86a.6fc0)
   Internet address is 192.168.1.101/24
   MTU 1500 bytes, BW 1000000 Kbit, DLY 10 usec,
        reliability 255/255, txload 1/255, rxload 1/255
Остальная информация опущена
Emma# show ip default-gateway
192.168.1.1
```
#### Настройка интерфейсов коммутатора

```
•В операционной системе Cisco IOS для настройки
интерфейсов используется специализированный режим
конфигурирования интерфейса, называемый обычно
 Emma# configure terminal
 Enter configuration commands, one per line. End with CNTL/Z.
 Emma (config)# interface FastEthernet 0/1
 Emma (config-if)# duplex full
 Emma (config-if) # speed 100
 Emma (config-if)# description Serverl connects here
 Emma (config-if) \# exit
 Emma (config)# interface range FastEthernet 0/11 - 20
 Emma (config-if-range)# description end-users connect here
 Emma (config-if-range)#^2Z
```
#### Настройка интерфейсов коммутатора

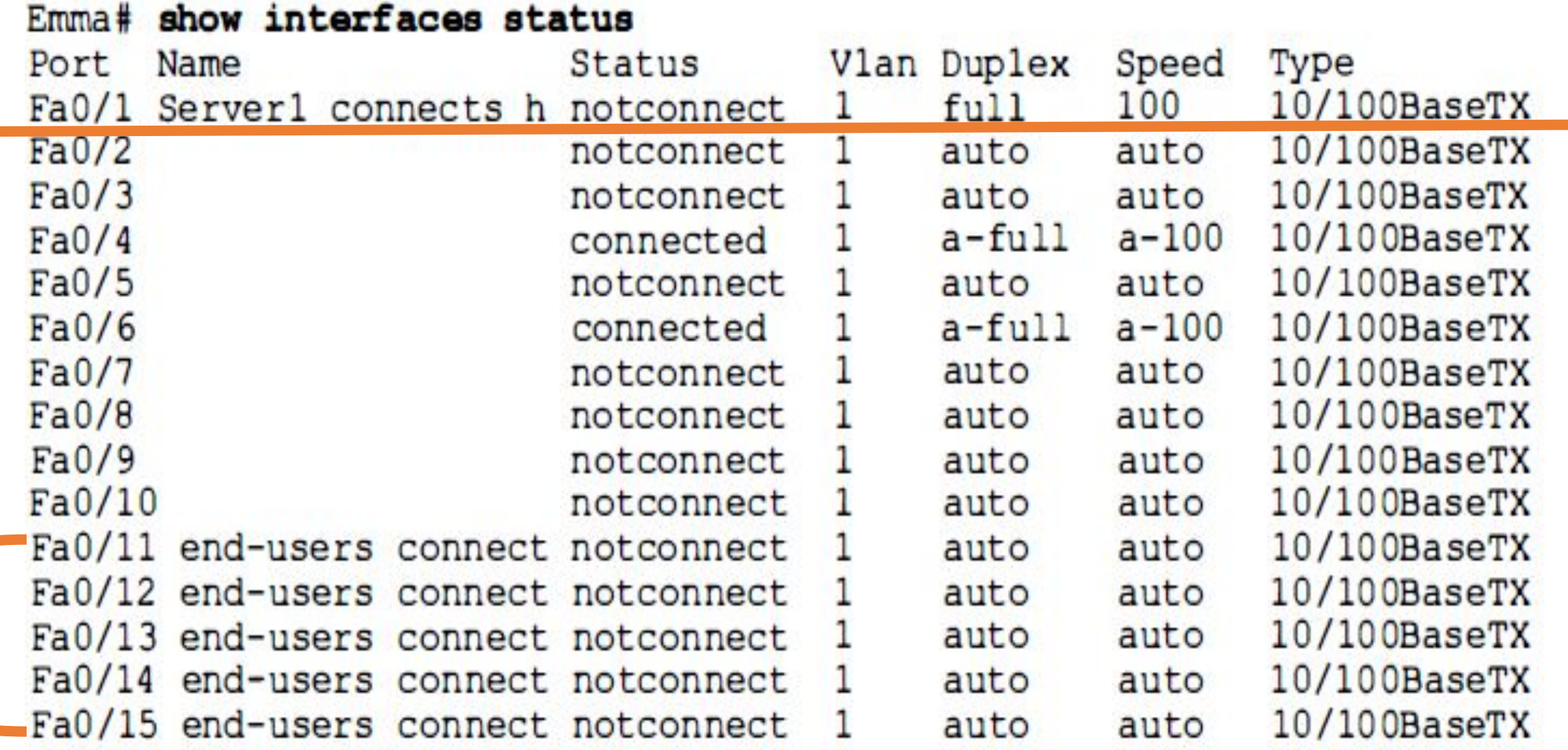

#### Защита портов коммутатора

- •Если известно, какие конкретно устройства будут подключены кабелями к каким интерфейсам коммутатора, то можно использовать **защиту порта (port security)** , чтобы его могли использовать только указанные устройства:
	- ✔ *Защита порта идентифицирует устройства по МАС-адресу отправителя во фрейме Ethernet.*

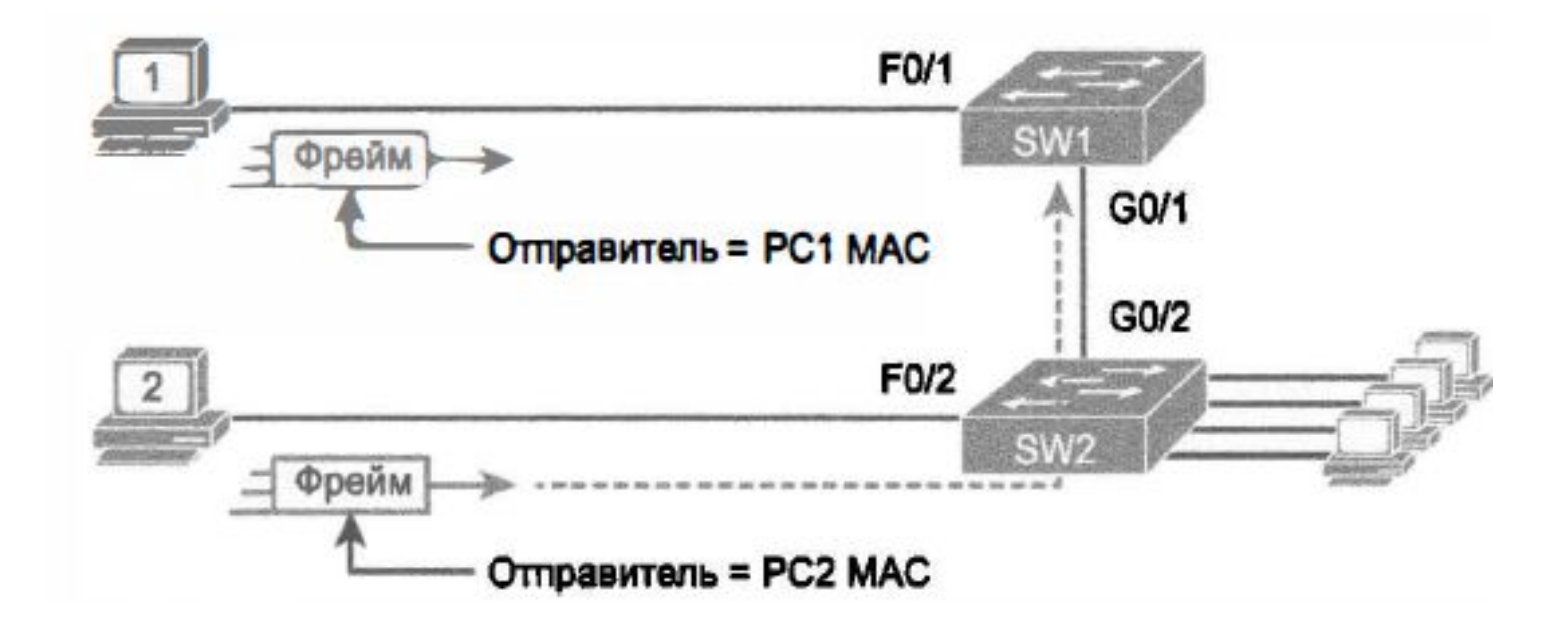

#### Основные правила защиты порта

- 1. Определите **максимальное разрешенное количество** МАС-адресов отправителя для всех входящих фреймов на интерфейс.
- **2. Отследите все входящие фреймы** и сохраните список всех МАС-адресов отправителей, добавьте счетчик количества отличных МАС-адресов отправителя.
- 3. Если при добавлении нового МАС-адреса отправителя в список **количество хранимых МАС-адресов** превысит заданный максимум, срабатывает защита порта и коммутатор принимает меры (стандартное действие – отключение интерфейса).

#### Последовательность защиты порта

- 1. Используя подкоманды интерфейса **switchport modе access** или **switchport mode trunk**, объявите интерфейс коммутатора статическим портом доступа или магистральным портом соответственно;
- 2. Включите защиту порта подкомандой интерфейса **switchport port-security**;
- 3. Переопределите стандартное максимальное количество позволенных МАС-адресов, интерфейса (1) подкомандой интерфейса **switchport port-security maximum** *число* (Необязательно.)
- 4. Задайте все допустимые МАС-адреса отправителей для данного интерфейса, используя команду **switchport port-security mac-address**  *МАС-адрес* (Необязательно).
- 5. Можно также включить автоматическое обнаружение МАС-адресов, чтобы коммутатор сам изучил МАС-адреса. Используйте подкоманду интерфейса **switchport port-security mac-address sticky** (Необязательно.)

#### Последовательность защиты порта

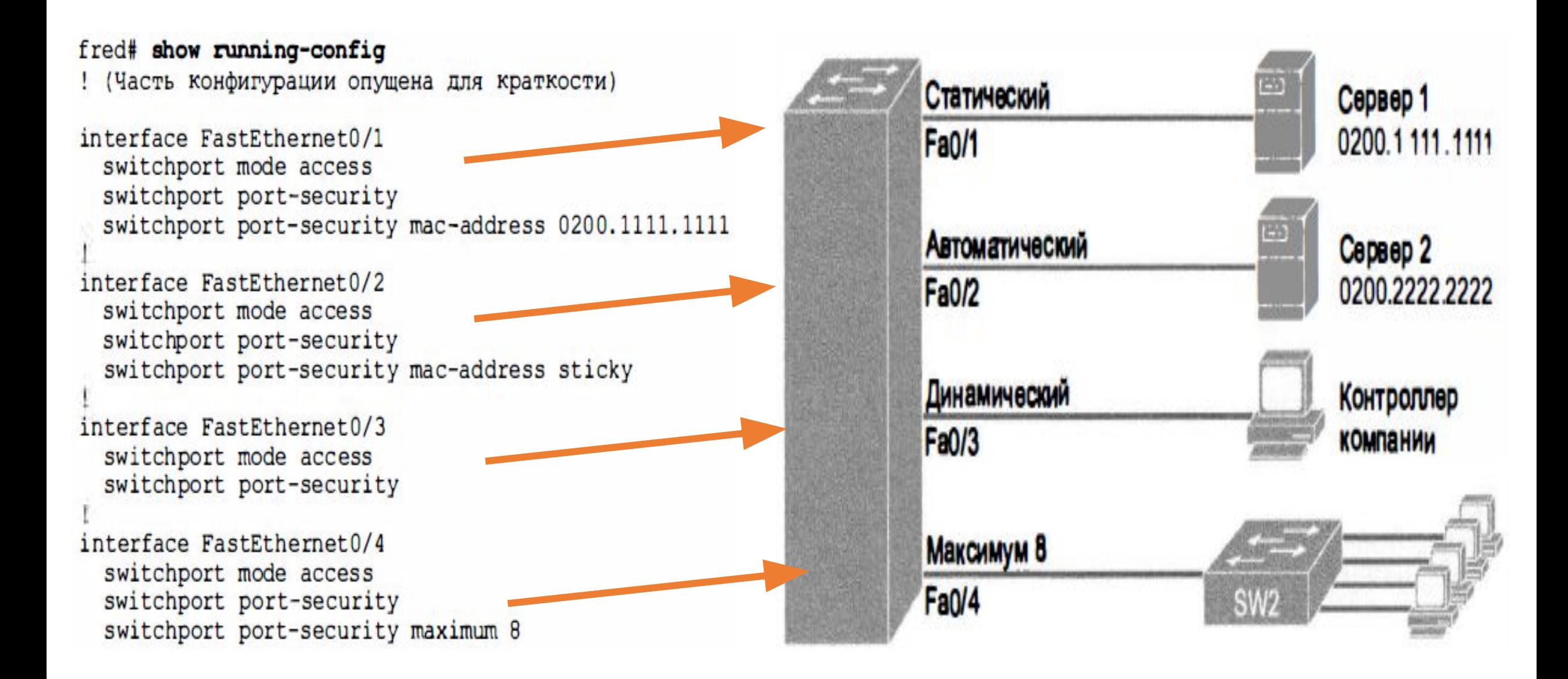

#### Проверка защиты порта

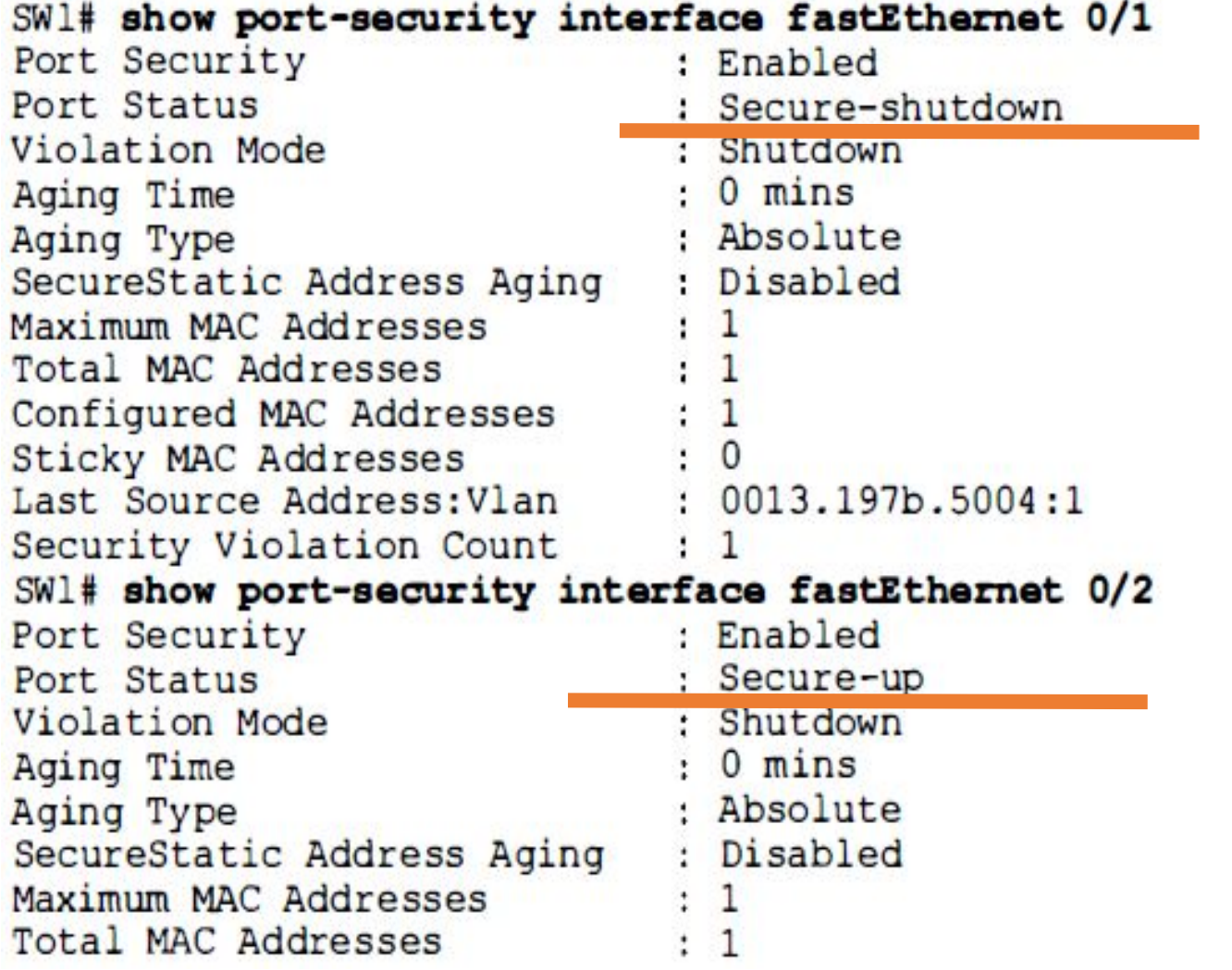

```
Configured MAC Addresses
                             \mathbf{1}Sticky MAC Addresses
                              \frac{1}{1}Last Source Address: Vlan : 0200.2222.2222:1
Security Violation Count
                             \mathbf{.}0SWl# show running-config
(строки опущены для краткости)
interface FastEthernet0/2
  switchport mode access
 switchport port-security
 switchport port-security mac-address sticky
  switchport port-security mac-address sticky 0200.2222.2222
```
#### Действия по защите порта

•Коммутатор может быть настроен так, чтобы использовать **при нарушении безопасности** одно из трех действий:

# switchport port-security violation (protect | restrict | shutdown)

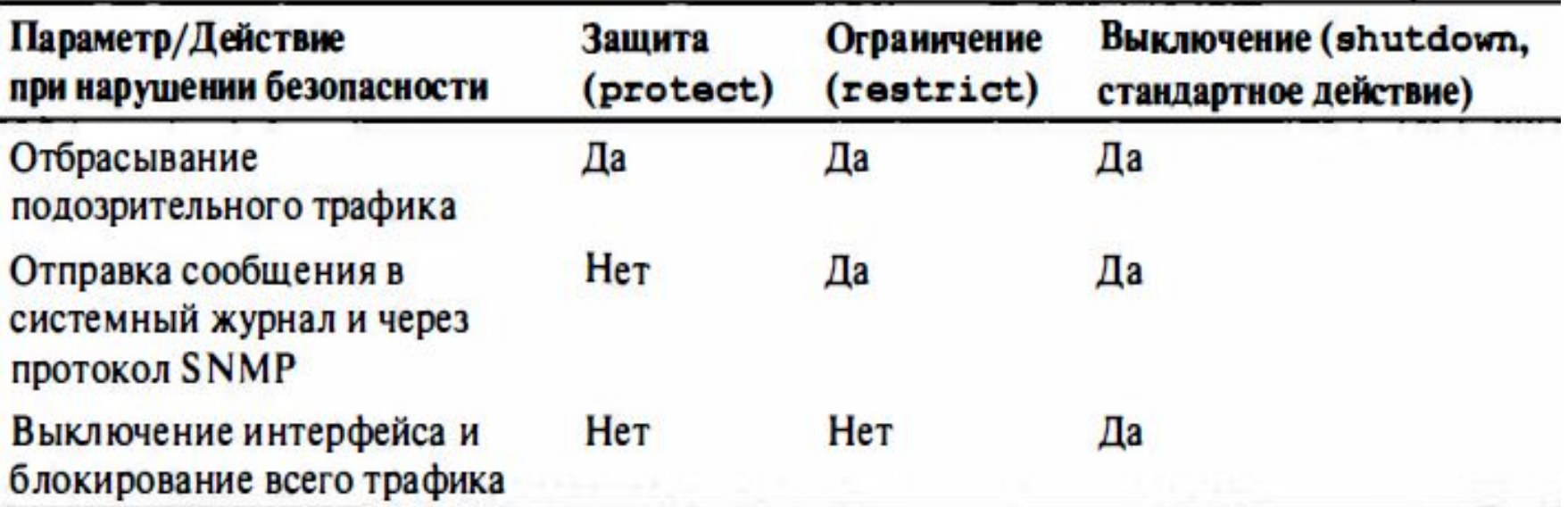

#### Полезные команды

- **• copy running-configuration startup-configuration (write, write memory, wr mem):**
	- ✔ Эта команда сохранит текущие модификации в настройках (running-configuration, которая хранится в RAM), в энергонезависимую RAM (NVRAM).
- **• show interface:**
	- ✔ отображает состояние интерфейсов маршрутизатора.

#### **•show ip interface и show ip interface brief:**

• предоставляет информацию о конфигурации и состоянии протокола IP и его службах на всех интерфейсах.

#### **•show vlan:**

 $\vee$  Показать существующие vlan и привязку к ним физических интерфейсов.

#### Ключевые темы

#### Описание

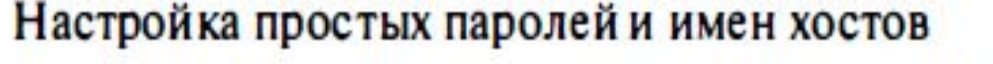

Настройка на коммутаторе аутентификации по локальному имени пользователя и паролю

Этапы настройки протокола SSH на коммутаторе

Ключевые факты о командах enable secret и enable password

Команды буфера истории команд

Концепция виртуального интерфейса коммутатора (SVI)

Настройка IP-адреса и стандартного шлюза коммутатора

Настройка конфигурации коммутатора на изучение параметров IP в режиме клиента DHCP

Основные варианты защиты порта

Последовательность настройки защиты порта

Действия при нарушении защиты порта

Рекомендованные настройки неиспользуемых портов

коммутатора